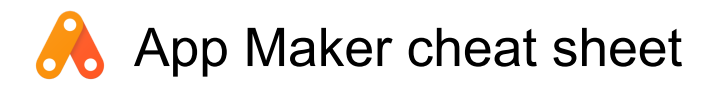

### Global shortcuts

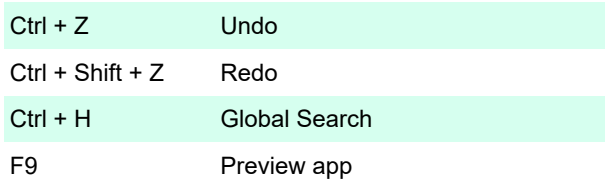

#### Page editor shortcuts

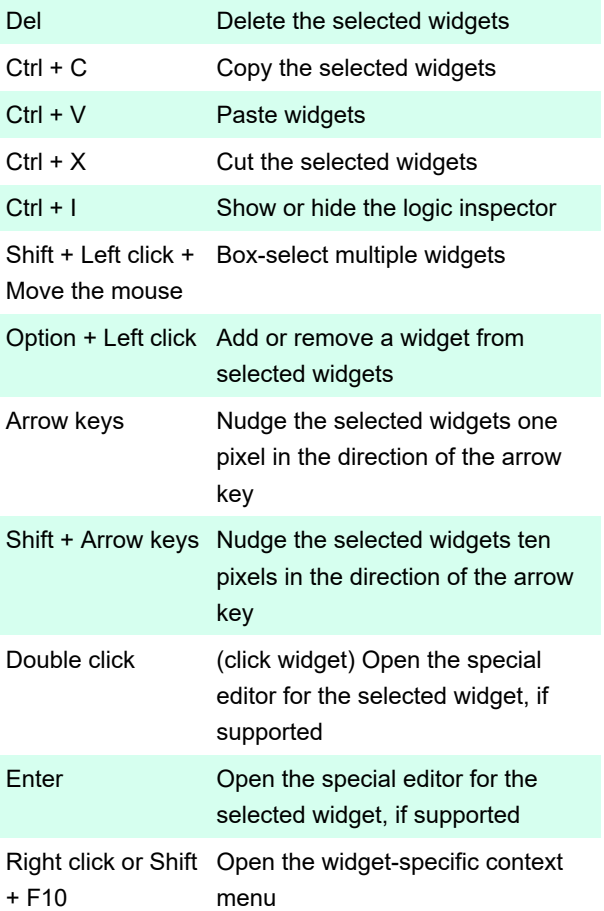

 Note: If you're using Firefox, press the Menu key on your keyboard to open the widget-specific context menu.

# Code editor shortcuts

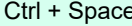

e Open the code-completion window

 Note: If you're using Chrome OS and you have more than one language enabled, use Ctrl + Search + Space to open the code-completion window.

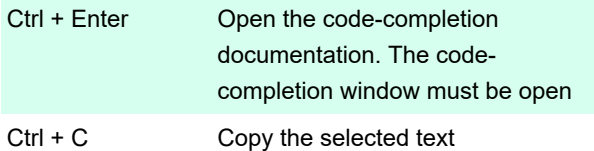

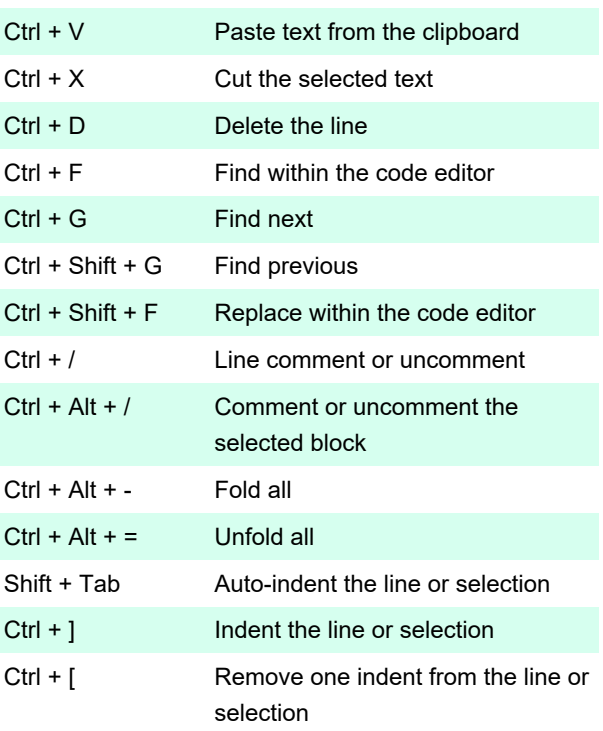

# Global shortcuts - Mac

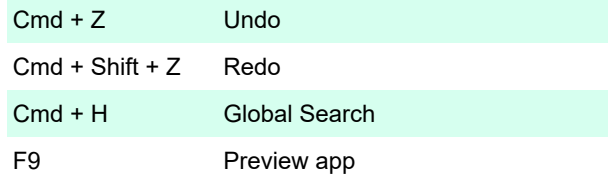

# Page editor shortcuts - Mac

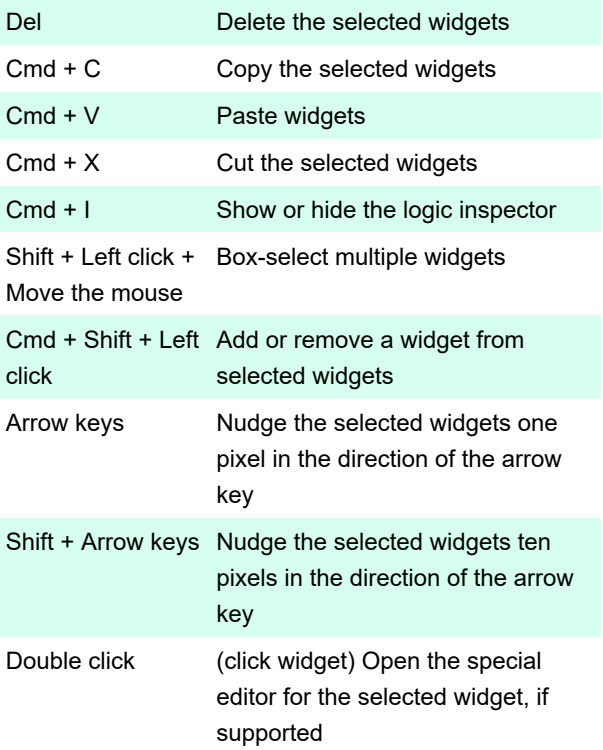

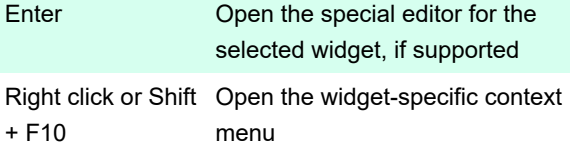

 Note: If you're using Firefox, press the Menu key on your keyboard to open the widget-specific context menu.

### Code editor shortcuts - Mac

Control + Space Open the code-completion window

 Note: If you're using Chrome OS and you have more than one language enabled, use Ctrl + Search + Space to open the code-completion window.

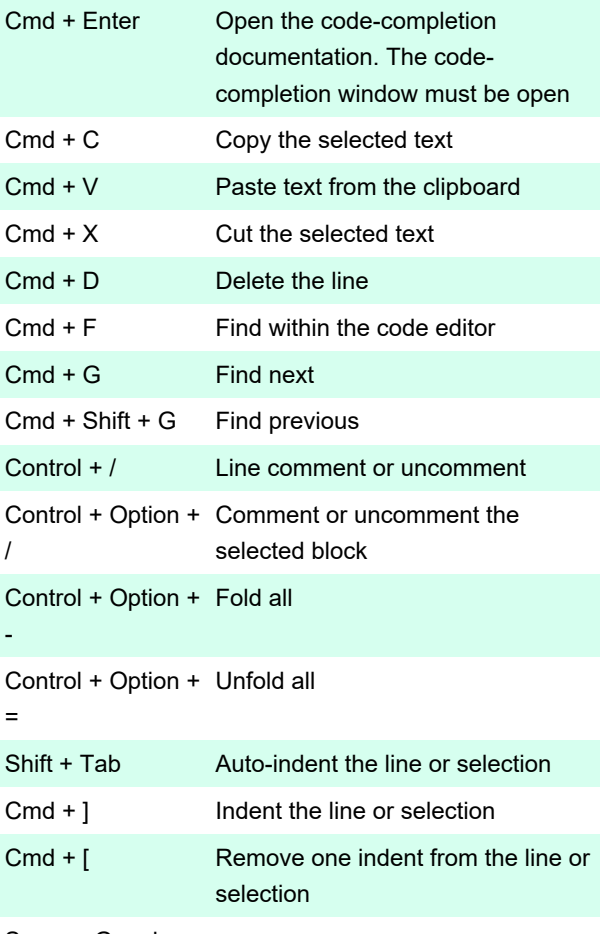

Source: Google

Last modification: 11/11/2019 8:10:41 PM

More information: [defkey.com/google-app-maker](https://defkey.com/google-app-maker-shortcuts)[shortcuts](https://defkey.com/google-app-maker-shortcuts)

[Customize this PDF...](https://defkey.com/google-app-maker-shortcuts?pdfOptions=true)